# *PAMtutorials* **14: Managing your OEBS customers**

# **On Top of the Game**

# **PIPER-Rx** *A*pplication *M*onitor **–** *PAM* **VIRTUAL APPS ADMINISTRATOR**

# *PAM* Version 4.0

*"Blurring the line between software product and training"*

# May 2012

### **Table of Contents**

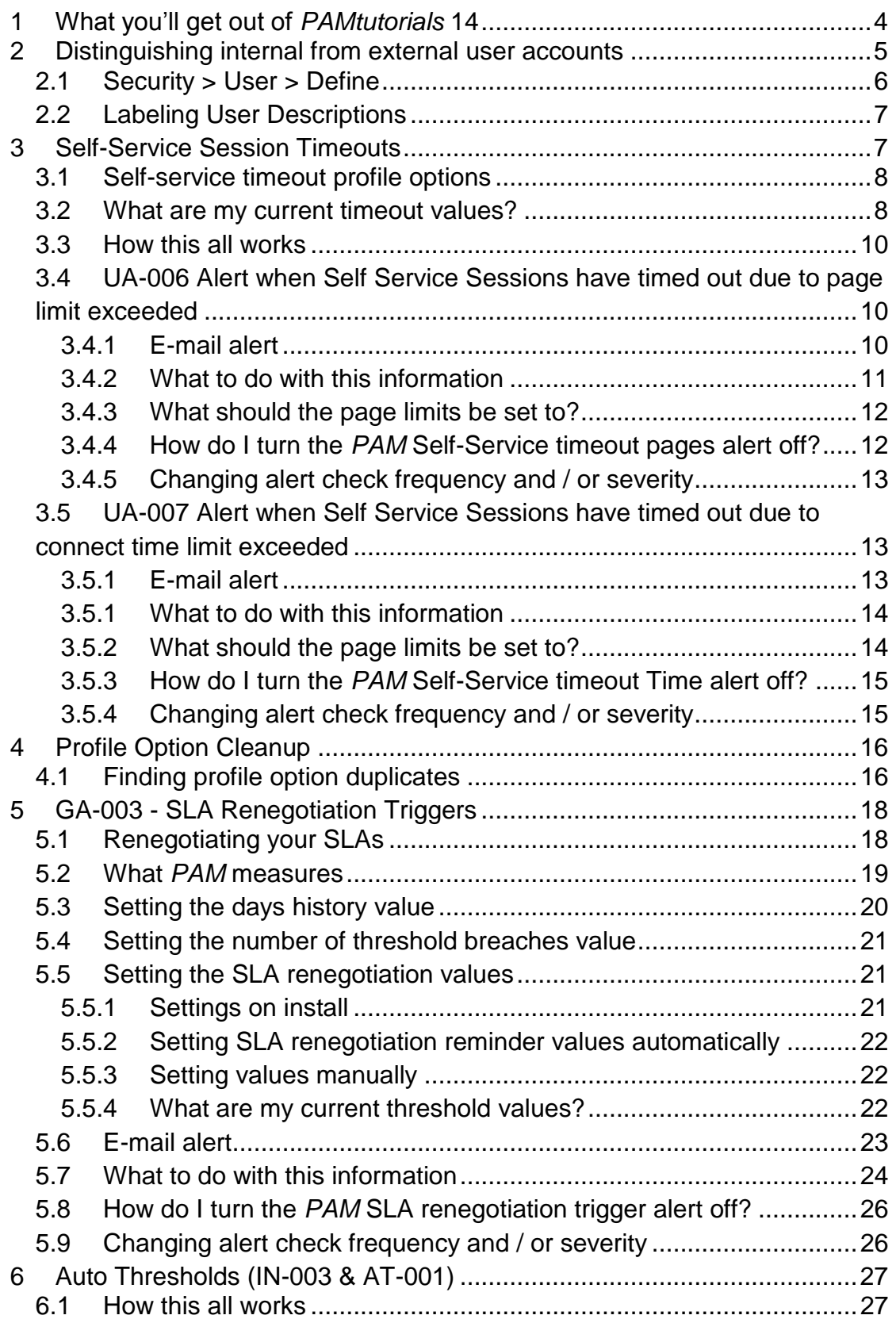

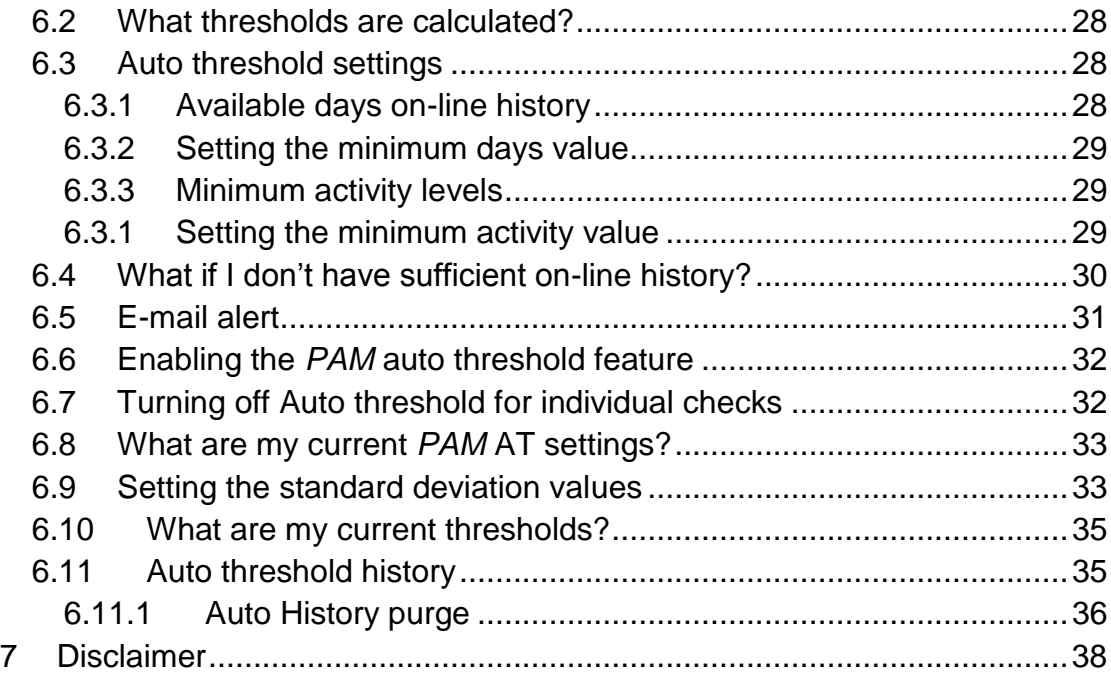

# <span id="page-3-0"></span>**1 What you'll get out of** *PAMtutorials* **14**

In *PAMtutorials* 14 we will describe a couple of simple methods for easily discerning between your internal and external customers so you can manage the different groups properly and professionally.

In addition, we also provide two (2) alerts for self-service sessions that have been timing out as a result of two (2) profile options:

- UA-006 Alert when Self Service Sessions have timed out due to page limit exceeded
- UA-007 Alert when Self Service Sessions have timed out due to connect time limit exceeded

We will also give you a number of trigger points and *PAM* alerts to identify when your SLAs should be renegotiated (GA-003).

Finally, we will introduce the *PAM* auto threshold feature (IN-003), where a number of the *PAM* thresholds can be automatically set over time based on your application's actual activity levels.

# <span id="page-4-0"></span>**2 Distinguishing internal from external user accounts**

For a variety of reasons, when you have external users accessing your application it is important to be able to easily distinguish internal employee accounts from external customer accounts.

Example: When you have experienced a performance problem or an outage, you could list the user accounts that were connected either during the performance issue or, in the case of an outage, those connected just before the outage. In this way you have a list of users and more importantly the customers who were affected by the issue and you can provide good customer service by, for example, providing each group an individually tailored message about the performance problem. You could also have further follow up by passing on the list of external customers affected by the issue to your customer service reps so they can make sure your customers are happy and will not go elsewhere to purchase their goods and services.

I.e. From a credibility perspective, dealing with the effects of a performance issue can be as important as dealing with the issue itself.

### **Example SQL for reporting on internal and external users connected where there was an issue at approximately 9:35am 31-Dec-10**

```
SELECT fl.user id,
        fu.user_name,
      substr(fu.description, 1, 30) ||
          decode(sign(length(fu.description) - 30), 1, '...')
description,
      '('||decode(employee id, null ,'-', 'E')||
               decode(customer_id, null ,'-', 'C')||
                decode(supplierid, null ,'-', 'S')||')' user type,
      to char(fl.start_time, 'DD-Mon-YY HH24:MI:SS') start_time,
      nvl(to char(fl.end time, 'DD-Mon-YY HH24:MI:SS'), 'Active')
end_time
 FROM applsys.fnd logins fl,
       applsys.fnd_user fu
WHERE f1.user id = fu.user idand fl.start time <= to date('31-Dec-10 09:35', 'DD-Mon-YY
HH24:MI')
  and nvl(fl.end time, system) >= to date('31-Dec-10 09:36', 'DD-Mon-YY HH24:MI')
  and nvl(f1.terminal id, 'X') != 'Concurrent';
```
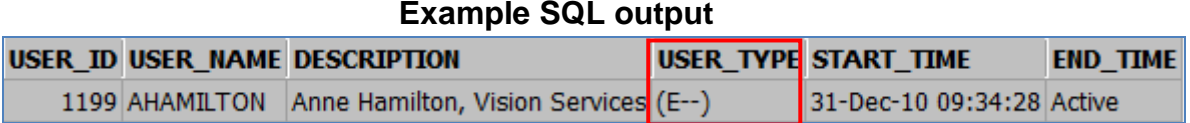

This method of identifying user accounts is described in the examples below, however, there are any number of methods for distinguishing internal from external user accounts, here are just two (2):

### <span id="page-5-0"></span>**2.1 Security > User > Define**

Using the applications user definition screen, you can add the person id (Employee), Supplier and/or Customer IDs.

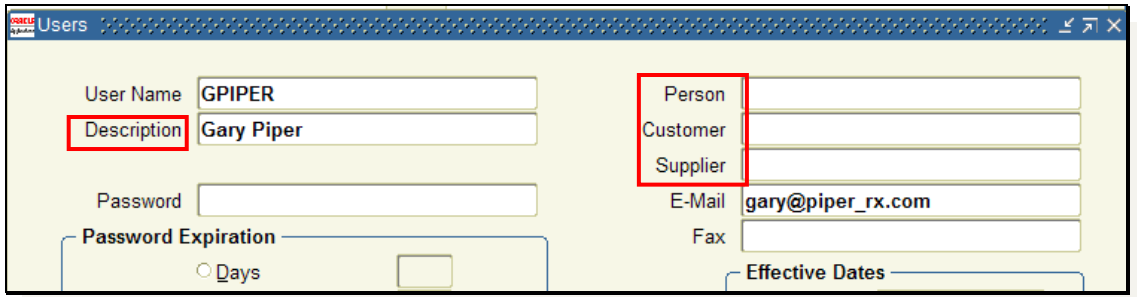

You can then add the following code to any user report to identify if the users account is a customer / supplier account.

```
'('||decode(employee_id, null ,'-', 'E')||
            decode(customer_id, null ,'-', 'C')||
            decode(supplier_id, null ,'-', 'S')||')' user_type
```
#### **Example User accounts report**

```
SELECT fu.user id,
       fu.user name,
       substr(fu.description, 1, 30) ||
           decode(sign(length(fu.description) - 30), 1, '...')
description,
        '('||decode(employee_id, null ,'-', 'E')||
                 decode(customer_id, null ,'-', 'C')||
                 decode(supplier_id, null ,'-', 'S')||')' user type
  FROM applsys.fnd user fu;
```
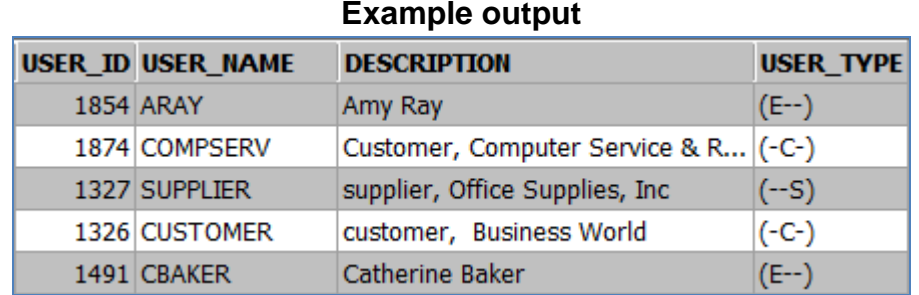

# <span id="page-6-0"></span>**2.2 Labeling User Descriptions**

A preferred option for labeling user accounts by type is to change the users account description, adding an identifier to clearly identify external customer accounts, something simple like adding a full stop to the end of the user's description.

```
Warning: The users description will be displayed in the self-service welcome 
         screen, so be careful what description you use!
```
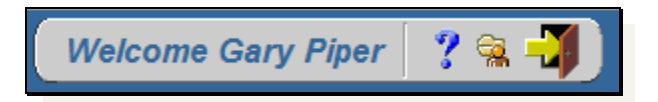

Also, remember in some implementations users can change their own description value which possibly makes using this method more difficult. It is possible to preclude users from being able to modify their description values and that should be done if needed.

# <span id="page-6-1"></span>**3 Self-Service Session Timeouts**

There are two (2) self-service timeout profile options that can become very annoying for the end user, especially if the end user is an external customer accessing your self-service applications. If the self-service session timeout values are set too low the user will have to reconnect whenever the session times out and this can cause much user frustration, particularly if it occurs regularly.

I once came across a site where the DBA was so exasperated at continually having to reconnect to the application that they set their own (user level) profile option values much higher. My question to the DBA was "if it is frustrating for you, what about your users, aren't they also getting frustrated?" The answer was "I had not thought about that".

**PAM** will monitor the two (2) service timeout values and alert if any user session has exceeded the timeout values and the user has been forced to reconnect. In this way you will see if users are regularly forced to reconnect and you can take positive action.

### <span id="page-7-0"></span>**3.1 Self-service timeout profile options**

There are two (2) basic settings for self-service profile option user connection timeouts:

#### **ICX\_LIMIT\_TIME**

A user will be forced to reconnect to the application when the total connect time for their self-service session exceeds this profile option value. The profile option value is in hours. The user's current connect time can be calculated using the values ( last\_connect and first connect ) for their session in the icx session table.

#### **ICX\_LIMIT\_CONNECT**

A user will be forced to reconnect to the application when the total number of page requests for their self-service session exceeds this profile option value. The profile option value is the number of page requests. The user's current page request count can be found in the counter attribute for their session in the *icx* session table.

### <span id="page-7-1"></span>**3.2 What are my current timeout values?**

**PAM** provides two reports for finding your site's profile options and the settings:

Firstly, *PAMreports* - General PAMRGA011 Profile Options By Application report lists all profile options for a selected application including the number of changes at the application, responsibility and user levels:

#### Example **PAMRGA011 Profile Options By Application** report

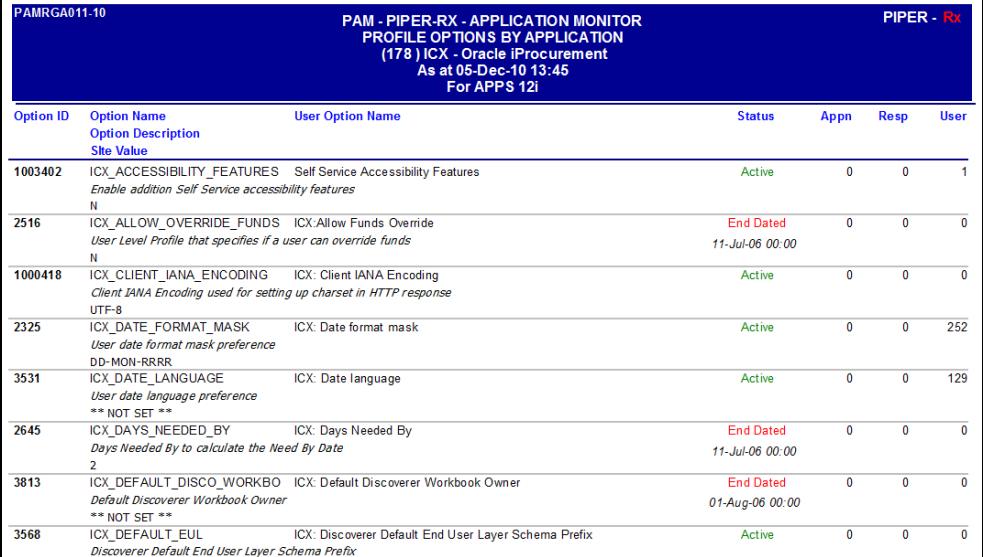

In the following example we can see that the site level values for both timeout profile options (ICX\_LIMIT\_CONNECT and ICX\_LIMIT\_TIME) are 9000 and 999 respectively and that there have been no profile option changes at the lower levels:

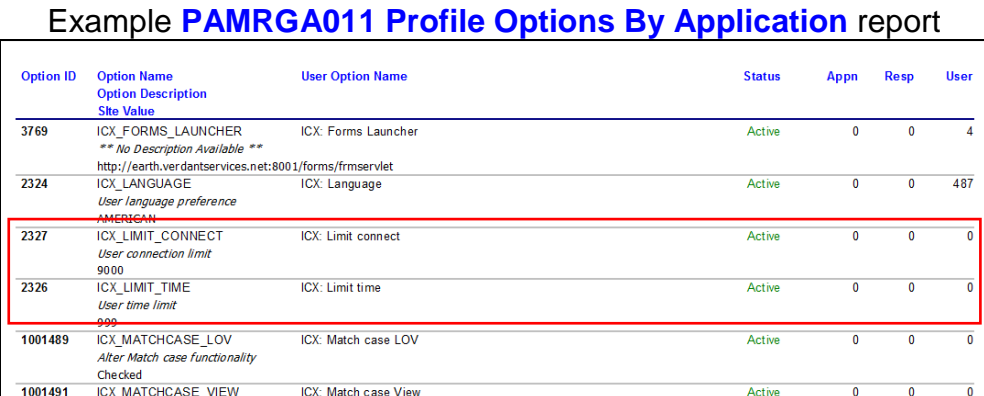

*PAMreports* - General PAMRGA012 Profile Option Values uses the profile option Application ID and the Profile Option ID from the first report to list all the profile option values for the selected profile option:

Alter Match case functionality<br>Unchecked

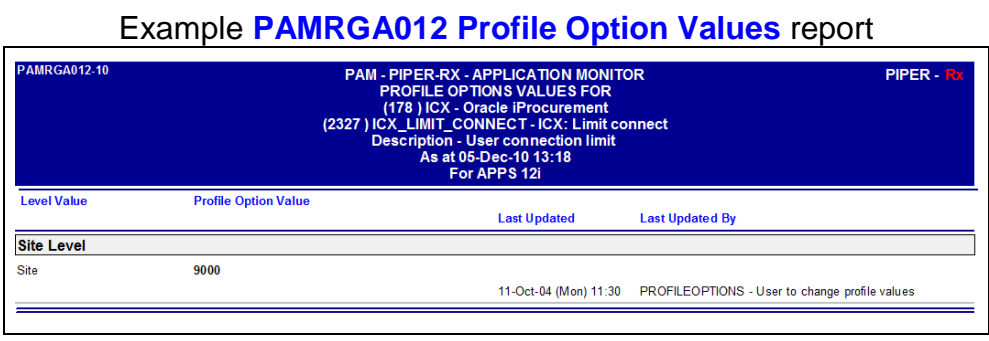

This report includes the last updated date and last updated by values to clearly show who made the last change and when.

### <span id="page-9-0"></span>**3.3 How this all works**

When a self-service session is created a record is added in the icx sessions table. At that time the profile options are evaluated for that user and these values are set in the limit time and limit connects attributes of the self-service sessions record. On each update of the session's record the difference in hours between the values for ( last\_connect and first\_connect ) is evaluated. If it exceeds the value for limit\_time a reconnect is required and if the sessions value for counter (page requests) exceeds the record value for limit connects a reconnect is required.

**PAM** scans the icx\_sessions table and will alert when sessions that have been started in the current day and have been found that have exceeded either of these values.

### <span id="page-9-1"></span>**3.4 UA-006 Alert when Self Service Sessions have timed out due to page limit exceeded**

Every hour (default) *PAM* checks the self-service sessions and will alert when sessions started in the current day have been found to have exceeded their page limit. *PAM* will alert again when addition timed out sessions have been found.

#### <span id="page-9-2"></span>**3.4.1 E-mail alert**

When *PAM* detects self-service sessions that have been terminated due to the number of page requests exceeding the user's limit a *PAM* alert e-mail is raised:

### **Example:** *PAM* **UA-006 –** *PAM* **self-service page limit alert message**

**ALERT MESSAGE FROM** *PAM* **- PIPER-Rx Application Monitor - DO NOT REPLY**

 $Compary = Company$  name  $Site = Site$  name Alert Level = **Informational**  Detected = 28-Feb-11 (Mon) 16:00:20 Alert Frequency  $= 1$  Hour

**2 self-service sessions have timed out due to excessive page requests**

#### **Alert Information:**

**UA-006 - Self Service Session Timeout (Pages)**

#### **ONE OR MORE SELF SERVICE SESSIONS HAS TIMED OUT DUE TO THE SESSION EXCEEDING THE SESSIONS MAXIMUM NUMBER OF PAGE REQUESTS**

If you want to obtain a list the sessions that have timed out for the selected day you can use *PAMreports* - Actions **PAMAUA006 Self Service Session Timeouts Pages (day)**

Note 1: Session page request limits are set via profile options. Session timeouts can cause a customer service issue and should be actioned accordingly

Note 2: This alert will continue to alert when more sessions have timed out during the day

### <span id="page-10-0"></span>**3.4.2 What to do with this information**

You can use the *PAM* action report PAMAUA006 Self Service Session Timeouts Pages (day) to list all self-service session that have timed out due to the number of page requests for the session exceeding the sessions limit value:

Example **PAMAUA006 Self Service Session Timeouts Pages (day)** report

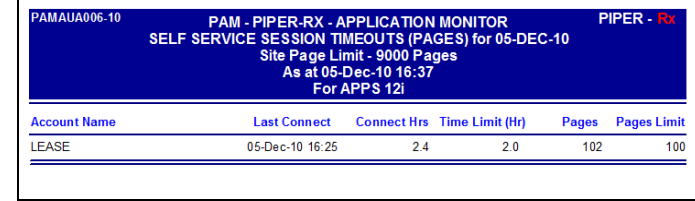

You should assess why the limit has been reached and if the limit should be extended for that user or all users performing the same role.

#### <span id="page-11-0"></span>**3.4.3 What should the page limits be set to?**

Your site level values for ICX\_LIMIT\_CONNECT (page requests) should be set high enough to cover your site's normal activity; it is quite rare to set these values on a less than site level basis. Remember, a highly active user does not want to have to reconnect just because they are a heavy self-service user.

To help assess your site's self-service user activity *PAM* provides **PAMreports** - General PAMRGA014 SS Activity By User report which lists your site's activity for the past *n* days:

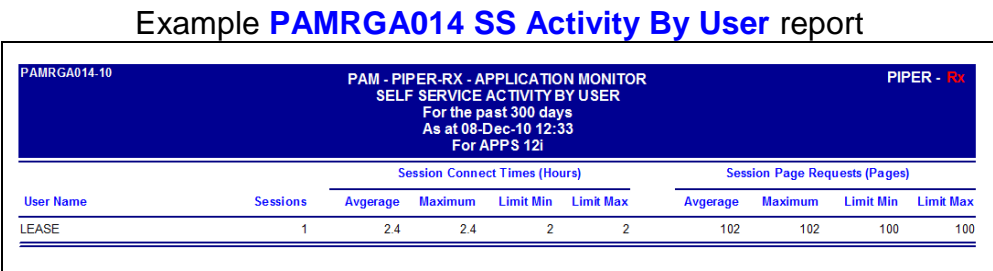

This report is also very usefull for self-service activity profiling

### <span id="page-11-1"></span>**3.4.4 How do I turn the** *PAM* **Self-Service timeout pages alert off?**

The *PAM* self-service timeout pages alert can be turned off using the following *PAM* API:

exec PIPER RX PAM API.PAM ALERT ENABLE ( 'UA-006', 'N');

and can be re-enabled using the following *PAM* API:

exec PIPER RX PAM API.PAM ALERT ENABLE ( 'UA-006', 'Y');

## <span id="page-12-0"></span>**3.4.5 Changing alert check frequency and / or severity**

Both the alert check frequency and alert severity can be changed. Please refer to the *PAM* FAQs for more information on how to change an alert frequency and alert severity.

## <span id="page-12-1"></span>**3.5 UA-007 Alert when Self Service Sessions have timed out due to connect time limit exceeded**

Every hour (default) *PAM* checks the self-service sessions and will alert when sessions started in the current day that have been found to have exceeded their time limit. *PAM* will alert again when addition timed out sessions have been found.

### <span id="page-12-2"></span>**3.5.1 E-mail alert**

When *PAM* detects self-service sessions that have been terminated due to their connect time exceeding the user's limit a *PAM* alert e-mail is raised:

### **Example** *PAM* **UA-007 –** *PAM* **self-service time limit alert message**

**ALERT MESSAGE FROM** *PAM* **- PIPER-Rx Application Monitor - DO NOT REPLY**

 $Company = Company$  Name  $Site = Site$  name Alert Level = **Informational**  Detected = 28-Feb-11 (Mon) 16:00:22 Alert Frequency  $= 1$  Hour

**2 self-service sessions have timed out due to excessive connect time**

#### **Alert Information:**

**UA-007 - Self Service Session Timeout (Connect time)**

**ONE OR MORE SELF SERVICE SESSIONS HAS TIMED OUT DUE TO THE SESSION EXCEEDING THE SESSIONS CONNECT TIME LIMIT**

If you want to obtain a list of the sessions that have timed out for the selected day you can use *PAMreports* - Actions **PAMAUA007 Self Service Session Timeouts Time (day)**

*PAM - P***iper-Rx** *A***pplication** *M***onitor** 

**PIPER-Rx** – Home of the E-Business Resource Centre

Use of this document is subject to the Legal Notice and Disclaimer as shown on the PIPER-Rx.com website *© 2009-2012 G Piper* Page 13 of 38

**Note 1:** Session connect time limits are set via profile options

**Note 2:** This alert will continue to alert when more sessions have timed out during the day

### <span id="page-13-0"></span>**3.5.1 What to do with this information**

You can use the *PAMreports* - Actions PAMAUA007 Self Service Session Timeouts Time (day) to list all self-service session that have timed out due to the session time exceeding the session's limit value:

Example **PAMAUA007 Self Service Session Timeouts Time (day)** report

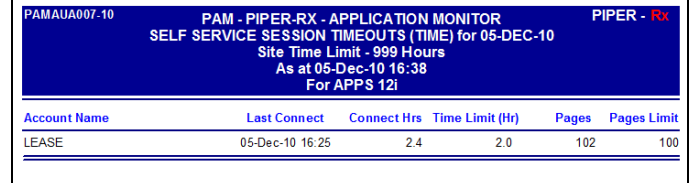

You should asses why the limit has been reached and if the limit should be extended for that user or all users performing the same role.

#### <span id="page-13-1"></span>**3.5.2 What should the page limits be set to?**

Your site level values for ICX\_LIMIT\_TIME (Session time in hours) should be set high enough to cover your sites normal activity.

Often this value is set as part of a security measure, that is, if a session has been idle for an amount of time, the next time the session is used a reconnect will be required. Unfortunately, the time limit is a hard value so if a session is in constant use once the time limit has been reached a reconnect will be required. Bit of a two edged sword this one…

To help assess your site's self-service user activity *PAM* provides **PAMreports** - General PAMRGA013 SS Activity By User report that lists your site's activity for the past *n* days:

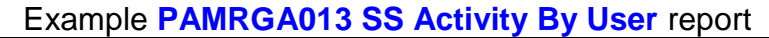

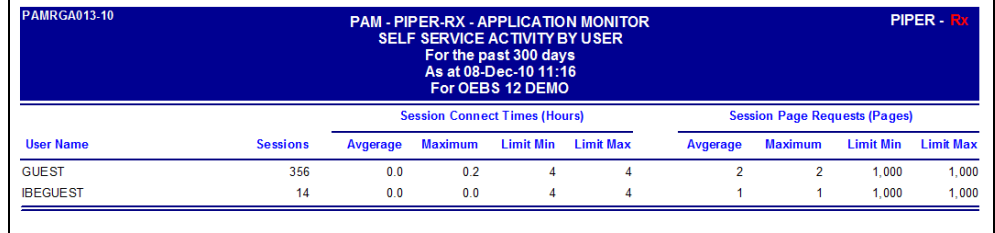

This report is also very usefull for self-service activity profiling

#### <span id="page-14-0"></span>**3.5.3 How do I turn the** *PAM* **Self-Service timeout Time alert off?**

The *PAM* self-service timeout time alert can be turned off using the following *PAM* API:

exec PIPER RX PAM API.PAM ALERT ENABLE ( 'UA-007', 'N');

and can be re-enabled using the following *PAM* API:

exec PIPER RX PAM API.PAM ALERT ENABLE ( 'UA-007', 'Y');

#### <span id="page-14-1"></span>**3.5.4 Changing alert check frequency and / or severity**

Both the alert check frequency and alert severity can be changed. Please refer to the *PAM* FAQs for more information on how to change an alert frequency and alert severity.

# <span id="page-15-0"></span>**4 Profile Option Cleanup**

Whilst not a *PAM* alert, *PAMreports* - General PAMRGA012 Profile Option Values report could be used to aid in the cleanup of redundant profile options within your application.

In the following example the site level value for the selected profile option is set to 'Y'. All lower level values are set to 'N' except the responsibility level "CA Customer Discoverer" which is set to the same value as the site level, in affect possibly making this entry redundant and a candidate for removal.

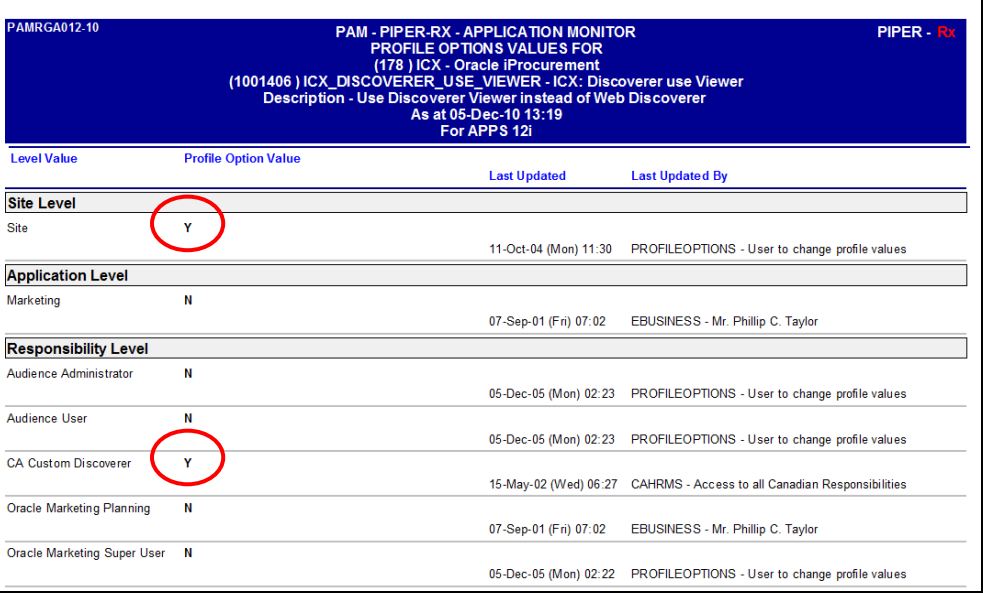

#### Example **PAMRGA012 Profile Option Values** report

Before you embark on clean up, you should be aware it is a big task for very little direct return.

### <span id="page-15-1"></span>**4.1 Finding profile option duplicates**

If you do decide you want to clean up redundant profile options you can use **PAMreports** - General PAMRGA013 Profile Option Duplicates report to list any profile options on an application by application basis that have the same values for Application, responsibility or user values as the overall site value:

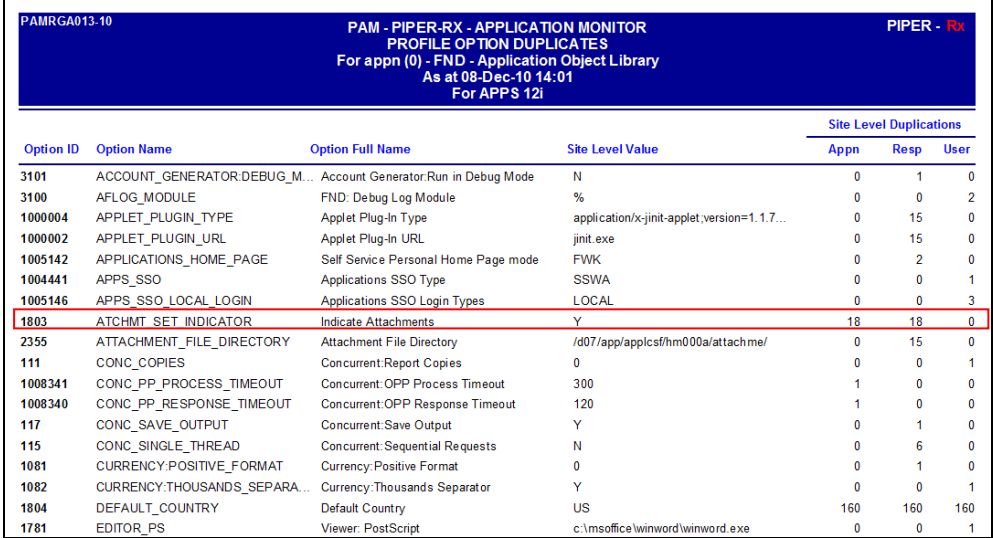

### Example **PAMRGA013 Profile Option Duplicates** report

In the above report you can see that for the profile option 1803 – ATCHMT\_SET\_INDICATOR there are 18 application and 18 responsibility profile options that are set to the same value as the site level.

You can then use *PAMreports* - General PAMRGA012 Profile Option Values report to view the individual changes at the profile option level:

### Example **PAMRGA012 Profile Option Values** report

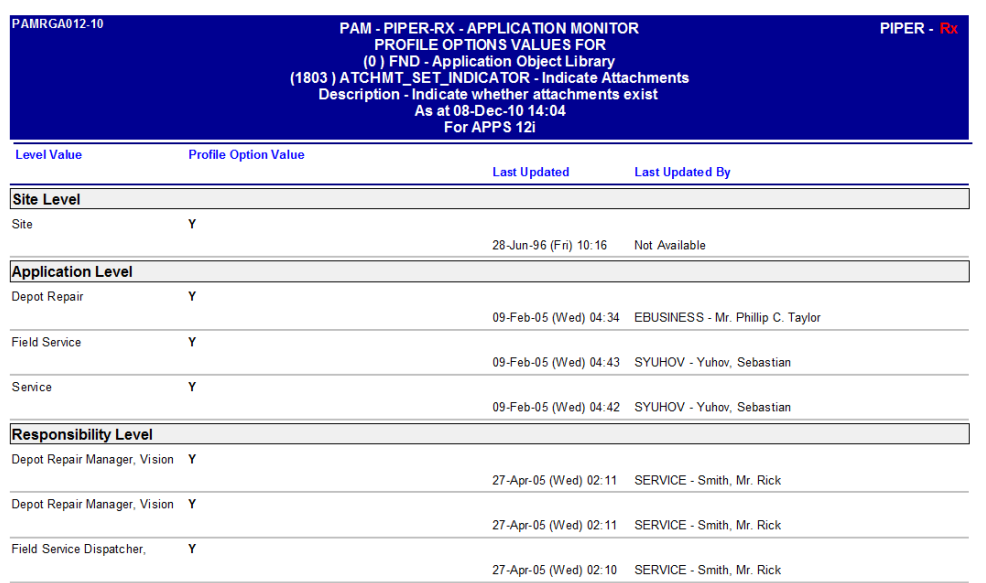

You then need to evaluate if the profile options set at the lower levels can be removed… Good luck…

*PAM - P***iper-Rx** *A***pplication** *M***onitor PIPER-Rx** – Home of the E-Business Resource Centre Use of this document is subject to the Legal Notice and Disclaimer as shown on the PIPER-Rx.com website *© 2009-2012 G Piper* Page 17 of 38

# <span id="page-17-0"></span>**5 GA-003 - SLA Renegotiation Triggers**

### *Firstly we need to make it very clear that PAM does not set out to either define or measure SLAs. What PAM does is identify some trigger points to prompt you considering renegotiation.*

**PAM** detects when the level of daily application activity exceeds one or more *PAM* thresholds on **multiple** occasions. When this occurs *PAM* will raise an alert indicating it may be time to renegotiate your SLAs.

A **S**ervice **L**evel **A**greement (SLA) means many things to many people; to some it is the requirement to have a support call actioned within an agreed amount of time, to others is can be application response time "however that is measured" or indeed both…

Quite a few years ago I presented the following paper at the Irish User Group meeting in Dublin Feb 2005:

A business approach to Oracle E-Business Suite response time, E-to-E and SLAs which can be found on my web site - [http://www.piper](http://www.piper-rx.com/pages/papers/e2e.html)[rx.com/pages/papers/e2e.html](http://www.piper-rx.com/pages/papers/e2e.html)

Whilst some of the products shown in this paper are old or have been superseded the principles still hold true….

Defining the calculation of an SLA measure can be highly contentious; take for example "uptime". Technical people don't want to include backups and scheduled maintenance windows as this makes the overall uptime look bad, whereas the user generally thinks of uptime as being able to use the application whenever they need to. This is as good an example as any of a classic business / technical disconnect.

# <span id="page-17-1"></span>**5.1 Renegotiating your SLAs**

Often a company will add many new employees and expect you to maintain the current SLA levels, or the application workload will increase over time and you will be expected to maintain your current SLAs…

You cannot add an additional 15% of users and expect the same response time.

*PAM - P***iper-Rx** *A***pplication** *M***onitor** 

**PIPER-Rx** – Home of the E-Business Resource Centre

Use of this document is subject to the Legal Notice and Disclaimer as shown on the PIPER-Rx.com website *© 2009-2012 G Piper* Page 18 of 38

When SLAs are in place, whatever they are, often technical teams do not renegotiate the SLA level until forced to due to multiple breaches. When this occurs it is often an adversarial process as the business is frustrated and the technical teams often want breach levels that are set too high for business purposes…

**PAM** helps you get ahead of the game by providing some simple measures to prompt you when you should consider renegotiation of an SLA. It is better to renegotiate from a position of proactivity rather than off the back foot when you have a history of multiple breaches.

Also the type of wording you use in your SLA can help. E.g.:

*Whist every effort will be undertaken to maintain the current SLA levels, it may not be feasible to continue to maintain these levels as the company grows over time. As such the current SLA levels will remain in force until one or more of the following triggers occur*:

*The number of full service users exceeds 200 per day Or The number of self-service users exceeds 200 per day Or The number of full concurrent requests exceeds 5,000 per day Or The overall application response time as measured by the PAM*

*application exceeds an average of 6 seconds per day*

*When any one of these triggers points are exceeded this will trigger a renegotiation of the current SLAs.*

# <span id="page-18-0"></span>**5.2 What** *PAM* **measures**

**PAM** measures the activity level of four (4) key activities, Full service user activity, Self-service user activity, Concurrent request activity and Application response time, and any one of these measures could indicate your application and resource usage is increasing to a point where an SLA renegotiation is warranted.

The *PAM* SLA renegotiation triggers only use information held in the *PAM* daily activity repository piper\_rx\_pam\_daily\_activity

*PAM - P***iper-Rx** *A***pplication** *M***onitor** 

**PIPER-Rx** – Home of the E-Business Resource Centre

Trigger 1 – Full Service user activity

A *PAM* alert will be raised when the daily number of distinct active full service users exceeds the *PAM* threshold on more than *n* or more days in the past *n* days.

Trigger 2 – Self Service user activity

A *PAM* alert will be raised when the daily number of distinct active Selfservice users exceeds the *PAM* threshold on more than *n* or more days in the past *n* days.

Trigger 3 – Concurrent request activity

A *PAM* alert will be raised when the daily number concurrent requests exceeds the *PAM* threshold on more than *n* or more days in the past *n* days.

Trigger 4 – Application response time

A *PAM* alert will be raised when the daily average response time (seconds) exceeds the *PAM* threshold on more than *n* or more days in the past *n* days.

The number of days history to evaluate (default 31) and the number of breaches (default 5) are set in the *PAM* settings.

From this description, you can see that a *PAM* alert is not raised every time a threshold is exceeded; the threshold must have been exceeded on **5** or more days in the past **31** days, that way any one off high activity days are excluded.

**PAM** only uses the information held in the **PAM** daily activity repository piper\_rx\_pam\_daily\_activity. As such the alerts are not dependent on the amount of information held within your application e.g. if self-service activity is purged weekly.

# <span id="page-19-0"></span>**5.3 Setting the days history value**

This setting is the number of consecutive day's history *PAM* will use when calculating SLA trigger points. The number of consecutive day's history to be used in the calculation can be set using the following *PAM* API:

exec PIPER RX PAM\_API\_2.PAM\_SLA\_HISTORY\_DAYS\_SET ( 32 );

Parameter 1: The number of days history to be used

**Note:** *PAM* excludes weekend activity from the calculation

### <span id="page-20-0"></span>**5.4 Setting the number of threshold breaches value**

This setting is the number of occurrences where the *PAM* threshold value has been exceeded in the history period (days). This value can be set using the following *PAM* API:

```
exec PIPER RX PAM_API_2.PAM_SLA_BREACHES_SET ( 6 );
```
Parameter 1: The number of threshold exceptions before a *PAM* alert is raised.

### <span id="page-20-1"></span>**5.5 Setting the SLA renegotiation values**

#### <span id="page-20-2"></span>**5.5.1 Settings on install**

*PAM* will set the renegotiation threshold levels as part of the *PAM* install process. The threshold levels set on install are based on actual activity found in the available on-line history plus 50% of that value. Example: If the average number of **distinct** full service user accounts that have accessed the application in the past 31 days (**excluding week ends**) is 100 then the *PAM* SLA renegotiation threshold level will be set to 150.

Minimum values set on *PAM* install:

- Full service distinct users 100 per day
- Self-service distinct users 100 per day
- Concurrent requests 5,000 per day
- $\div$  Application response time 60 seconds

**Note:** These values can be changed after the installation

# <span id="page-21-0"></span>**5.5.2 Setting SLA renegotiation reminder values automatically**

The *PAM* SLA renegotiation reminder threshold levels can be set automatically using the following *PAM* API:

exec PIPER RX PAM\_API.PAM\_SETTINGS\_SLA\_LEVEL\_AUTO ( 25 );

Parameter 1: The percentage uplift from the current application values

Note: The auto update will set minimum values as follows:

- Full service distinct users 100 per day
- Self-service distinct users 100 per day
- Concurrent requests 5,000 per day
- Application response time 60 seconds

Where you have more than 45 days current available history in the *PAM* daily activities repository piper\_rx\_pam\_daily\_activity *PAM* will use data from the repository; where there is less than 45 days history in the *PAM* daily activity repository *PAM* will use on-line application activity to calculate its thresholds.

**Note:** In both cases *PAM* excludes weekend activity from its calculations as weekend activity which is often inherently lower would skew the threshold values.

# <span id="page-21-1"></span>**5.5.3 Setting values manually**

The *PAM* SLA renegotiation threshold values can be set using the following *PAM* API:

exec PIPER RX PAM API.PAM SETTINGS SLA LEVEL MANUAL ( 200, 200, 5000, 12 );

Parameter 1: The full service user value Parameter 2: The self-service user value Parameter 3: The number of concurrent requests Parameter 4: The average application response time (sec)

**Note:** All 4 values must be set when using this API.

# <span id="page-21-2"></span>**5.5.4 What are my current threshold values?**

The current *PAM* SLA renegotiation thresholds can be found using the following SQL:

```
SELECT setting description,
      setting numeric value
 FROM piper rx pam settings
WHERE setting id in ('SLA FS USERS',
                       'SLA_SS_USERS',
                      'SLA_REQUESTS',
                      'SLA_RESPONSE_TIME');
```
#### Example output

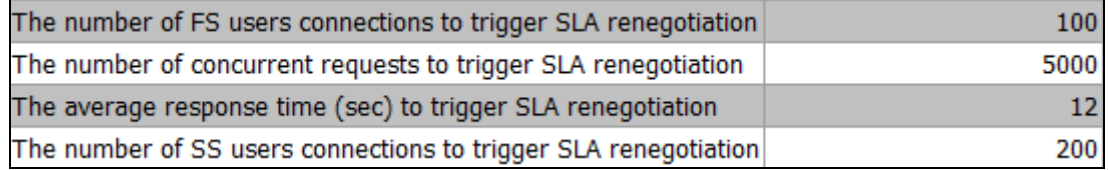

### <span id="page-22-0"></span>**5.6 E-mail alert**

The *PAM* SLA renegotiation trigger check GA-003 will be run once per month; when *PAM* detects an SLA renegotiation trigger a *PAM* alert e-mail is raised:

#### **Example** *PAM* **GA-003 –** *PAM* **SLA renegotiation trigger alert message**

**ALERT MESSAGE FROM** *PAM* **- PIPER-Rx Application Monitor - DO NOT REPLY**

 $Compary = Company$  name  $Site = Site$  name Alert Level = **Warning**  Detected = 28-Feb-11 (Mon) 20:01:05 Alert Frequency  $= 1$  Month

**In the past 35 days there has been 6 days where the number of FS sessions has exceeded the SLA renegotiation level of 200 sessions per day**

#### **Alert Information:**

**GA-003 - SLA Renegotiation Trigger**

**SELECTED** *PAM* **SLA LEVELS HAVE BEEN EXCEEDED.**

This alert is designed as a trigger for you to consider whether a renegotiation of your current service level agreements is needed.

Based on the premise that you cannot maintain your current SLA levels when the business continues adding users and additional load to the application, this alert is generated if any of the following daily activities have exceeded their *PAM* SLA thresholds:

 The number of distinct Full Service users on any given day has exceeded the daily SLA threshold value

 The number of distinct Self Service users on any given day has exceeded the daily SLA threshold value

 The total number of concurrent requests on any given day has exceeded the daily SLA threshold value

• The average response time on any given day has exceeded the daily SLA threshold value

If you want to obtain more information on when *PAM* SLA levels have been exceeded, you can use one or more of the following *PAMreports* - General:

**PAMRGA007 SLA Trigger FS Users PAMRGA008 SLA Trigger SS Users PAMRGA009 SLA Trigger Concurrent Requests PAMRGA010 SLA Trigger Response Time**

# <span id="page-23-0"></span>**5.7 What to do with this information**

Depending on the alert triggered you can use one of the following *PAMreports* - General to show when the breaches occurred:

- ◆ PAMRGA007 SLA Trigger FS Users
- ◆ PAMRGA008 SLA Trigger SS Users
- **❖ PAMRGA009 SLA Trigger Concurrent Requests**
- PAMRGA010 SLA Trigger FS Response Time

Example **PAMRGA007 SLA Trigger FS Users** report (Page 1)

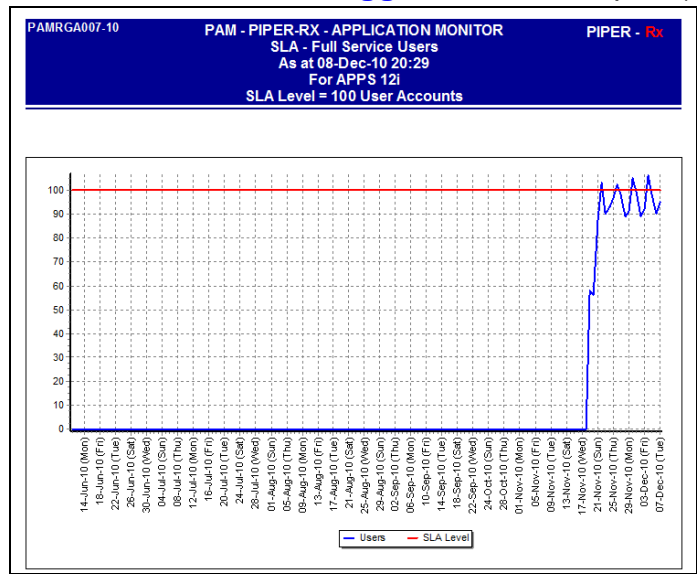

The SLA level (shown in red) indicates the current *PAM* SLA threshold setting.

**Note:** In a "normal" environment over a period of time you will clearly see a steady increase in activity in a growing application, this report will aid in your explanation of growth and the renegotiation process.

| <b>PAMRGA007-10</b> | <b>PIPER-RX - APPLICATION MONITOR</b><br><b>SLA - Full Service Users</b><br>As at 08-Dec-10 20:29<br>For APPS 12i<br><b>SLA Level = 100 User Accounts</b> |              | PIPER - Rx |  |
|---------------------|----------------------------------------------------------------------------------------------------|--------------|------------|--|
|                     | <b>Sample Date</b>                                                                                                    | <b>Users</b> |            |  |
|                     | 07-Dec-2010                                                                                                    | 95           |            |  |
|                     | 06-Dec-2010                                                                                                    | 90           |            |  |
|                     | 05-Dec-2010                                                                                                    | 98           |            |  |
|                     | 04-Dec-2010                                                                                                    | 106          |            |  |
|                     | 03-Dec-2010                                                                                                    | 92           |            |  |
|                     | 02-Dec-2010                                                                                                    | 89           |            |  |
|                     | 01-Dec-2010                                                                                                    | 99           |            |  |
|                     | 30-Nov-2010                                                                                                    | 105          |            |  |
|                     | 29-Nov-2010                                                                                                    | 91           |            |  |
|                     | 28-Nov-2010                                                                                                    | 89           |            |  |
|                     | 27-Nov-2010                                                                                                    | 98           |            |  |
|                     | 26-Nov-2010                                                                                                    | 102          |            |  |
|                     | 25-Nov-2010                                                                                                    | 97           |            |  |
|                     | 24-Nov-2010                                                                                                    | 93           |            |  |
|                     | 23-Nov-2010                                                                                                    | 90           |            |  |
|                     | 22-Nov-2010                                                                                                    | 103          |            |  |
|                     | 21-Nov-2010                                                                                                    | 88           |            |  |
|                     | 20-Nov-2010                                                                                                    | 56           |            |  |
|                     | 19-Nov-2010                                                                                                    | 58           |            |  |

Example **PAMRGA007 SLA Trigger FS Users** report (Page 2)

Page 2 of the report highlights in red where the *PAM* threshold has been exceeded.

*PAM - P***iper-Rx** *A***pplication** *M***onitor PIPER-Rx** – Home of the E-Business Resource Centre Use of this document is subject to the Legal Notice and Disclaimer as shown on the PIPER-Rx.com website *© 2009-2012 G Piper* Page 25 of 38

## <span id="page-25-0"></span>**5.8 How do I turn the** *PAM* **SLA renegotiation trigger alert off?**

The *PAM* SLA renegotiation trigger alert can be turned off using the following *PAM* API:

exec PIPER RX PAM API.PAM ALERT ENABLE ( 'GA-003', 'N');

and can be re-enabled using the following *PAM* API:

exec PIPER RX PAM API.PAM ALERT ENABLE ( 'GA-003', 'Y');

## <span id="page-25-1"></span>**5.9 Changing alert check frequency and / or severity**

Both the alert check frequency and alert severity can be changed. Please refer to the *PAM* FAQs for more information on how to change an alert frequency and alert severity.

# <span id="page-26-0"></span>**6 Auto Thresholds (IN-003 & AT-001)**

As your application grows over time the *PAM* thresholds set in the past may be getting very close to your application's normal activity and as such you will be receiving more alerts. The normal *PAM* maintenance activity in this case is to review your application's current activity and reset the *PAM* thresholds based that activity level.

The *PAM* auto threshold feature provides the ability for some key threshold values to be automatically set based on your application's actual activity profiles. In this way *PAM* thresholds are set based on real application activity and will change with your applications processing profile.

**Note:** This feature is turned off on install and will need to be enabled.

### <span id="page-26-1"></span>**6.1 How this all works**

Once per week (default) *PAM* evaluates your application's activity from information held in the following *PAM* repositories:

- piper\_rx\_pam\_daily\_activity
- ❖ piper rx pam idw activity

*PAM* evaluates information for the past *n* days (excluding weekends as often general activity is lower than a normal working day and would skew the overall statistics) and calculates new thresholds based on the activity levels found.

**PAM** repositories are used as they are independent of your site's "normal" maintenance purging policy. (E.g. Purging concurrent requests every day holding 7 days on-line and running a special purge to remove workflow background process request information daily would not provide useful information for assessing a threshold level.)

# <span id="page-27-0"></span>**6.2 What thresholds are calculated?**

The *PAM* auto threshold feature calculates and sets thresholds for the following *PAM* checks:

- ❖ PF-001 Application response time
- CR-002 Requests completed error
- CR-003 Total concurrent requests
- $\div$  CR-004 Requests completed warning
- UA-002 Full service connections
- ❖ UA-004 Self-service connections
- UA-005 Self-service page requests
- $\div$  UA-011 Self-service page requests rate
- $\div$  WF-111 Total active workflows
- $\div$  WF-112 Total completed workflows
- $\div$  WF-101 Active workflow items
- $\div$  WF-102 Complete workflow items
- WF-103 Deferred workflow items
- ❖ WF-104 Error workflow items
- WF-105 Notified workflow items
- WF-106 Suspend workflow items
- $\div$  WF-107 Waiting workflow items
- $\div$  WF-108 Timeout workflow items
- WF-109 Stuck workflow items
- $\div$  WF-110 Workflow mail items waiting to be sent

**Note:** Individual alerts can be excluded from the auto threshold calculation.

### <span id="page-27-1"></span>**6.3 Auto threshold settings**

There are number of *PAM* auto threshold settings that need to be set before the auto threshold should be enabled.

### <span id="page-27-2"></span>**6.3.1 Available days on-line history**

This value is the number of days of online history in the above mentioned *PAM* repositories that will be used when *PAM* calculates a new threshold value. Example: If the number of days is set to 35, *PAM* will use the past 35 day's history in its calculations.

Where there is less than 35 days history, *PAM* will not calculate a new threshold and will suspend the individual check until there is sufficient on-line information.

*PAM - P***iper-Rx** *A***pplication** *M***onitor** 

**PIPER-Rx** – Home of the E-Business Resource Centre

When calculating new threshold values weekends are excluded as often general activity is lower than a normal working day and would skew the results. In addition any day that has less than the minimum activity as defined by the *PAM* AT settings described below is also excluded.

### <span id="page-28-0"></span>**6.3.2 Setting the minimum days value**

The minimum number of days for the *PAM* auto threshold calculation can be set using the following *PAM* API:

exec PIPER RX\_PAM\_API\_2.PAM\_AT\_HISTORY\_DAYS\_SET ( 35 );

Parameter 1:

The number of day's history to be used in the *PAM* auto threshold calculation.

**Note:** Minimum number of days allowable is 30 so as to ensure at least a full calendar month of activity is included.

### <span id="page-28-1"></span>**6.3.3 Minimum activity levels**

In order for a day's activity to be included in the *PAM* auto threshold calculation, there must be a minimum activity for that day. I.e. If for a period of time (maintenance, patching etc.) the application was shut down there would be lower than normal activity for that day. Including that day in the new threshold calculation would skew the resulting threshold value. Thus any working day that has less than the minimum activity will not be included in the new *PAM* threshold calculation.

### <span id="page-28-2"></span>**6.3.1 Setting the minimum activity value**

The minimum activity values for the *PAM* auto threshold calculation are outlined in the sub sections below.

### **6.3.1.1 Minimum concurrent requests**

The minimum number of concurrent requests required for a day's activity to be included in the *PAM* auto threshold calculation can be set using the following *PAM* API:

exec PIPER RX\_PAM\_API\_2.PAM\_AT\_MIN\_REQUESTS\_SET ( 200 );

*PAM - P***iper-Rx** *A***pplication** *M***onitor** 

**PIPER-Rx** – Home of the E-Business Resource Centre

Use of this document is subject to the Legal Notice and Disclaimer as shown on the PIPER-Rx.com website *© 2009-2012 G Piper* Page 29 of 38

Parameter 1:

The minimum number of concurrent request required before that day's data can be used in the *PAM* auto threshold calculation.

**Note:** Minimum number of requests allowable is 100

## **6.3.1.2 Minimum full service connections**

The minimum number of full service connections required for a day's activity to be included in the *PAM* auto threshold calculation can be set using the following *PAM* API:

exec PIPER RX\_PAM\_API\_2.PAM\_AT\_MIN\_FS\_CONNECTIONS\_SET ( 50 );

Parameter 1: The minimum number of full service connections required before that day's data can be used in the *PAM* auto threshold calculation.

**Note:** Minimum number of requests allowable is 10

### **6.3.1.3 Minimum self-service connections**

The minimum number of self-service connections required for a day's activity to be included in the *PAM* auto threshold calculation can be set using the following *PAM* API:

exec PIPER RX\_PAM\_API\_2.PAM\_AT\_MIN\_SS\_CONNECTIONS\_SET ( 200 );

Parameter 1: The minimum number of self-service connections required before that day's data can be used in the *PAM* auto threshold calculation.

**Note:** When assessing the minimum number of session, you should be aware that the Oracle OAM application or the Oracle enterprise manager applications will generate a self-service session every 10 minutes (default frequency) as part of its internal checking process.

# <span id="page-29-0"></span>**6.4 What if I don't have sufficient on-line history?**

Where there is insufficient online history in the *PAM* repositories for the *PAM* auto threshold process to access, *PAM* will disable the specific auto threshold update affected by the lack of on-line information. The last threshold value will remain in place until there is sufficient online information.

# <span id="page-30-0"></span>**6.5 E-mail alert**

When there is insufficient information held in the *PAM* repository to calculate a threshold value for an alert, the auto threshold for that alert will be disabled and a *PAM* alert email will be sent:

### **Example** *PAM* **AT-001 –** *PAM* **auto threshold disabled alert message**

**ALERT MESSAGE FROM** *PAM* **- PIPER-Rx Application Monitor - DO NOT REPLY**

 $Compary = Company$  name  $Site = Site name$ Alert Level = **Informational**  Detected = 28-Feb-11 (Mon) 15:21:32 Alert Frequency  $= 1$  Month

**PAM Auto Threshold has disabled auto thresholds for CR-003**

**Note:** No threshold changes will occur until there is sufficient information in the *PAM* repositories for the selected alert

If an auto threshold value had been disabled due to insufficient information being available and there is now sufficient information held in the *PAM* repositories for a threshold to be updated, *PAM* will re-enable that auto threshold and send an alert e-mail:

### **Example** *PAM* **AT-001 –** *PAM* **auto threshold enabled alert message**

**ALERT MESSAGE FROM** *PAM* **- PIPER-Rx Application Monitor - DO NOT REPLY**

 $Compary = Company$  name  $Site = Site name$ Alert Level = **Informational**  Detected = 28-Feb-11 (Mon) 15:03:11 Alert Frequency  $= 1$  Month

**PAM Auto Threshold has enabled auto thresholds for WF-101**

### <span id="page-31-0"></span>**6.6 Enabling the** *PAM* **auto threshold feature**

The *PAM* auto threshold feature is disabled out of the box. The feature can be enabled using the following *PAM* API:

exec PIPER RX PAM API.PAM ALERT ENABLE ( 'IN-003', 'Y');

and can be disabled using the following *PAM* API:

exec PIPER RX PAM API.PAM ALERT ENABLE ( 'IN-003', 'N');

**Note:** IN-003 is the item that checks and sets the auto threshold values; AT-001 provides the *PAM* alert.

# <span id="page-31-1"></span>**6.7 Turning off Auto threshold for individual checks**

Auto threshold calculations can be disabled for individual *PAM* auto threshold checks using the following *PAM* API:

exec PIPER RX PAM API 2.PAM AT AUTO CHECK SET ( 'CR-002', 'N' );

Parameter 1: The *PAM* auto threshold check to be disabled Parameter 2: 'Y' Enabled, 'N' Disabled

The *PAM* auto threshold can be re-enabled using the following *PAM* API:

exec PIPER RX PAM API 2.PAM AT AUTO CHECK SET ( 'CR-002', 'Y' );

### <span id="page-32-0"></span>**6.8 What are my current** *PAM* **AT settings?**

The current *PAM* settings can be found using *PAMreports* - Config PAMC014 PAM Auto Threshold Settings:

|                 | <b>PIPER-RX - APPLICATION MONITOR</b><br><b>Auto Threshold Settings</b><br>As at 16-Dec-10 13:40:27<br>For APPS 12i | PIPER - Rx  |                 |                |
|-----------------|----------------------------------------------------------------------------------------------------|-------------|-----------------|----------------|
| <b>Alert ID</b> | <b>Description</b>                                                                                                  | <b>AUTO</b> | <b>Status</b>   | <b>STDDEVS</b> |
| CR-002          | Alert when the number of Completed Error Requests exceeds                                                           | Yes         | <b>Disabled</b> | 2.0            |
| <b>CR-003</b>   | Alert when the number of Total Completed Requests exceeds                                                           | Yes         | <b>Disabled</b> | 2.0            |
| <b>CR-004</b>   | Alert when the number of Completed Warning Requests                                                                 | Yes         | <b>Disabled</b> | 2.0            |
| PF-001          | Alert when the overall application performance is degraded                                                          | Yes         | <b>Disabled</b> | 2.0            |
| UA-002          | Alert when the number of connected full service user accounts.                                                      | Yes         | <b>Disabled</b> | 2.0            |
| $U$ A-004       | Alert when the number of Self Service Sessions exceeds the                                                          | Yes         | <b>Disabled</b> | 20             |
| UA-005          | Alert when the total number of Self Service Page Requests (Day)                                                     | Yes         | <b>Disabled</b> | 20             |
| <b>WF-101</b>   | Alert when the number of Active Workflow Items exceeds the                                                          | Yes         | <b>Fnabled</b>  | 20             |
| WF-102          | Alert when the number of Completed Workflow Items exceeds                                                           | Yes         | <b>Fnabled</b>  | 2.0            |
| WF-103          | Alert when the number of Deferred Workflow Items exceeds the                                                        | Yes         | <b>Fnabled</b>  | 2.0            |
| WF-104          | Alert when the number of Error Workflow Items exceeds the                                                           | Yes         | <b>Fnabled</b>  | 2.0            |
| <b>WF-105</b>   | Alert when the number of Notified Workflow Items exceeds the                                                        | Yes         | <b>Fnabled</b>  | 2.0            |
| <b>WF-106</b>   | Alert when the number of Suspended Workflow Items exceeds                                                           | Yes         | <b>Fnabled</b>  | 2.0            |
| <b>WF-107</b>   | Alert when the number of Waiting Workflow Items exceeds the                                                         | Yes         | <b>Fnabled</b>  | 2.0            |
| <b>WF-108</b>   | Alert when the number of Timeout Workflow Items exceeds the                                                         | Yes         | <b>Enabled</b>  | 2.0            |
| <b>WF-109</b>   | Alert when the number of Stuck Workflow Items exceeds the                                                           | Yes         | <b>Fnabled</b>  | 2.0            |
| <b>WF-110</b>   | Alert when the number of workflow Mail Items Waiting to be sent                                                     | Yes         | <b>Fnabled</b>  | 2.0            |
| <b>WF-111</b>   | Alert when the number of active workflows exceeds the                                                               | Yes         | <b>Fnabled</b>  | 2.0            |
| <b>WF-112</b>   | Alert when the number of completed workflows exceeds the                                                            | Yes         | <b>Enabled</b>  | 2.0            |

Example **PAMC014 PAM Auto Threshold Settings** report

The **AUTO** attribute indicates the specific *PAM* alert that will be updated by the *PAM* auto threshold feature.

The **Status** attribute will display disabled if there is insufficient online history in the *PAM* repositories to calculate a suitable threshold value.

### <span id="page-32-1"></span>**6.9 Setting the standard deviation values**

The standard deviations are used as part of the *PAM* auto threshold calculation. The new threshold is calculated using the historical week day average plus a number of standard deviations.

In a normally distributed set of statistics (which this is not) two (2) standard deviations will cover 95.5% of all sample and three (3) standard deviation will cover 99.7% of all values, thus setting a value of three (3) standard deviations will in principle set a threshold high enough for **PAM** not to alert on "normal" high activity.

**Note:** Setting a value above 3 standard deviations is of no value as three (3) standard deviation covers 99.7% of samples, four (4) covers 99.993% and five (5) standard deviations covers 99.99994% of samples.

The standard deviations for all auto threshold alerts can be set using the following *PAM* API:

exec PIPER RX PAM\_API.PAM\_AT\_STD\_DEV\_SET\_ALL ( 2 ) ;

Parameter 1:

The number of standard deviations to set for all auto threshold alerts. Valid values are 1, 2 and 3.

The standard deviations for all individual auto threshold alerts can be set using the following *PAM* API:

exec PIPER RX PAM API.PAM AT STD DEV SET ( 'CR-002', 3 ) ;

Parameter 1: The auto threshold alert that's standard deviation is to be set. Parameter 2: The number of standard deviations. Valid values are 1, 2 and 3.

### <span id="page-34-0"></span>**6.10What are my current thresholds?**

Current threshold values can be found using *PAMreports* - Config PAMC001b PAM Config (thresholds):

### Example **PAMC001b PAM Config (thresholds)** report

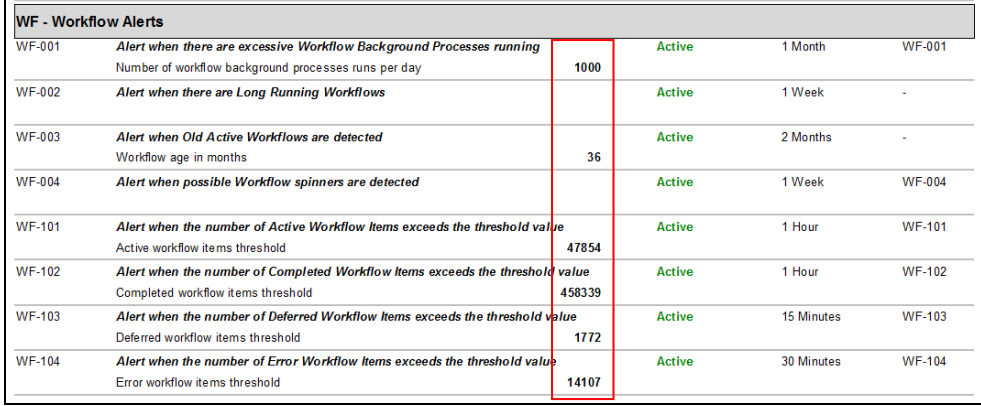

### <span id="page-34-1"></span>**6.11Auto threshold history**

Whenever a *PAM* threshold is updated a record of that change is written to the *PAM* piper\_rx\_pam\_at\_history repository. The historical information can be viewed using *PAMreports* - General PAMRGA004 Threshold History. The report requires the alert id of interest to be entered as a report variable

Valid auto threshold alert id's can be found using *PAMreports* - Config PAMC014 PAM Auto Threshold Settings:

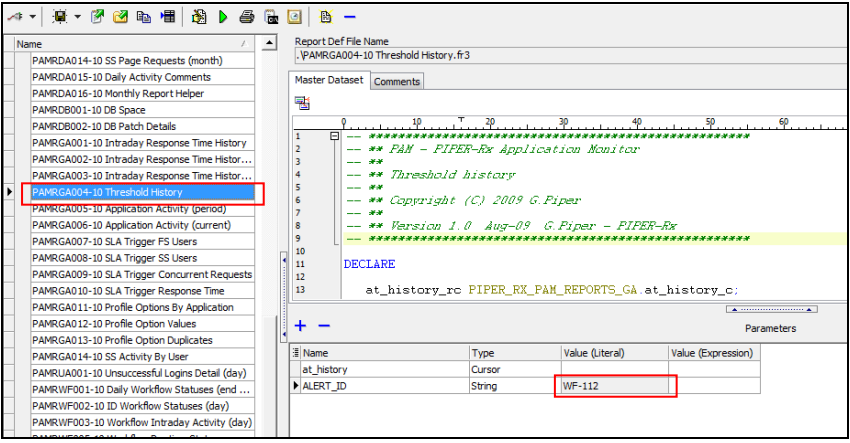

Example **PAMRGA004 Threshold History** variable entry page

*PAM - P***iper-Rx** *A***pplication** *M***onitor PIPER-Rx** – Home of the E-Business Resource Centre Use of this document is subject to the Legal Notice and Disclaimer as shown on the PIPER-Rx.com website *© 2009-2012 G Piper* Page 35 of 38

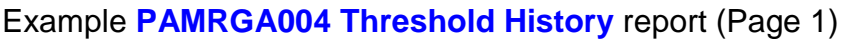

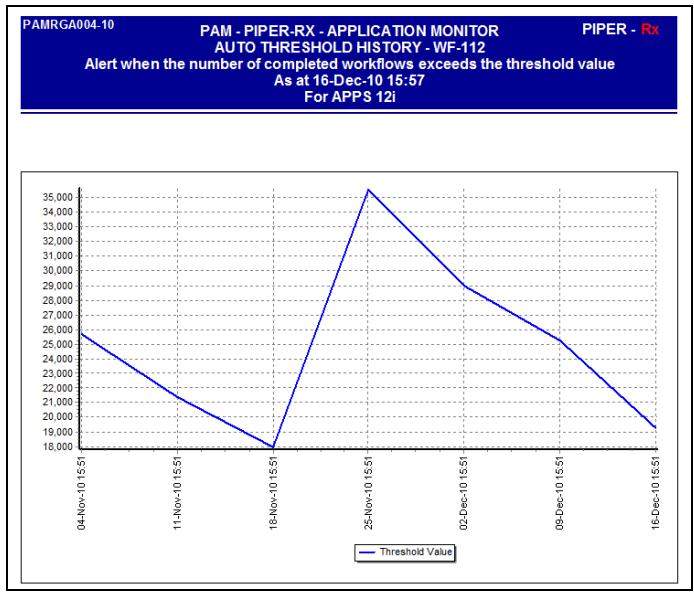

Example **PAMRGA004 Threshold History** report (Page 2)

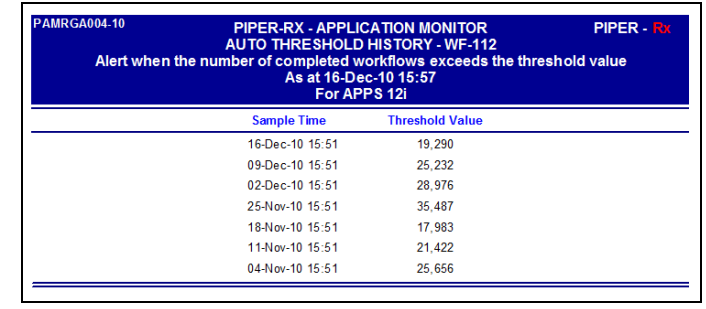

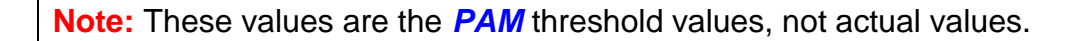

In the above example you can clearly see the purge date and the rate at which completed workflows are occuring.

These reports provide a good insight into the changing landscape of your business applications over time and are great KPI indicators as well as being immensely useful when renegotiating SLAs with the business.

# <span id="page-35-0"></span>**6.11.1 Auto History purge**

Whenever a *PAM* threshold is changed a record of that change is written to the *PAM* piper\_rx\_pam\_at\_history repository. There is an auto purge process that will purge all records older than the defined number of days (default 730 days). The number of days auto threshold history to be held on line can be set using the following *PAM* API:

exec PIPER RX\_PAM\_API\_2.PAM\_AT\_PURGE\_DAYS\_SET ( 730 ) ;

Parameter 1: The number of day's history to be held on-line.

# <span id="page-37-0"></span>**7 Disclaimer**

All material contained in this document is provided by the author "as is" and any express or implied warranties, including, but not limited to, any implied warranties of merchantability and fitness for a particular purpose are disclaimed. In no event shall the author be liable for any direct, indirect, incidental, special, exemplary, or consequential damages (including, but not limited to, loss of use, data, or profits; or business interruption) however caused and on any theory of liability, whether in contract, strict liability, or tort (including negligence or otherwise) arising in any way out of the use of any content or information, even if advised of the possibility of such damage. It is always recommended that you seek independent, professional advice before implementing any ideas or changes to ensure that they are appropriate.

*Oracle®, Oracle Applications® & Oracle E-Business Suite® are registered trademarks of Oracle Corporation TOAD® is a registered trademark of Quest Software*